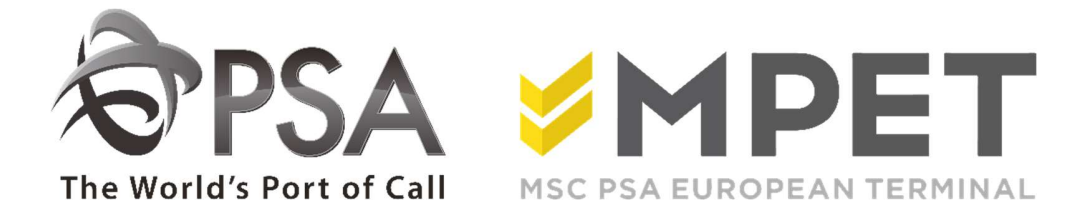

## ePortal

**Reporting** 

 $\rightarrow$  provides the possibility to request specific reports via e-portal.

Currently, below LCT-lists are provided:

- o LCT162 Stack List FULL containers
- o LCT178 Discharge VESSEL
- o LCT194 Status Import Container
- o LCT209 Daily moves
- o LCT219 Loaded on VESSEL
- o LCT261 Stocklist EMPTY containers
- o LCT370 Customs loading list
- o LCT440 Dangerous goods
- o LCT769 Final Loading List VESSEL

Reports can be retrieved via REPORTING – overview :

**Reporting** Ä

Reporting Overview<br>When selecting the 'report overview', a summary screen will appear:

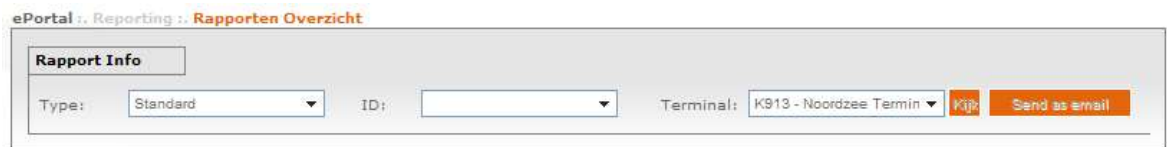

TYPE: is to be kept 'standard'. (ePortal and Customs are not available).

ID: Select the list you wish to retrieve.

TERMINAL: choose terminal

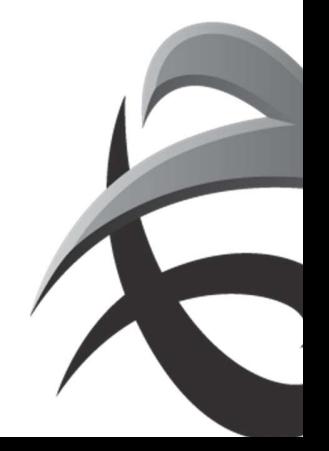

## INSTRUCTIES - PSA ANTWERP - GUIDELINES

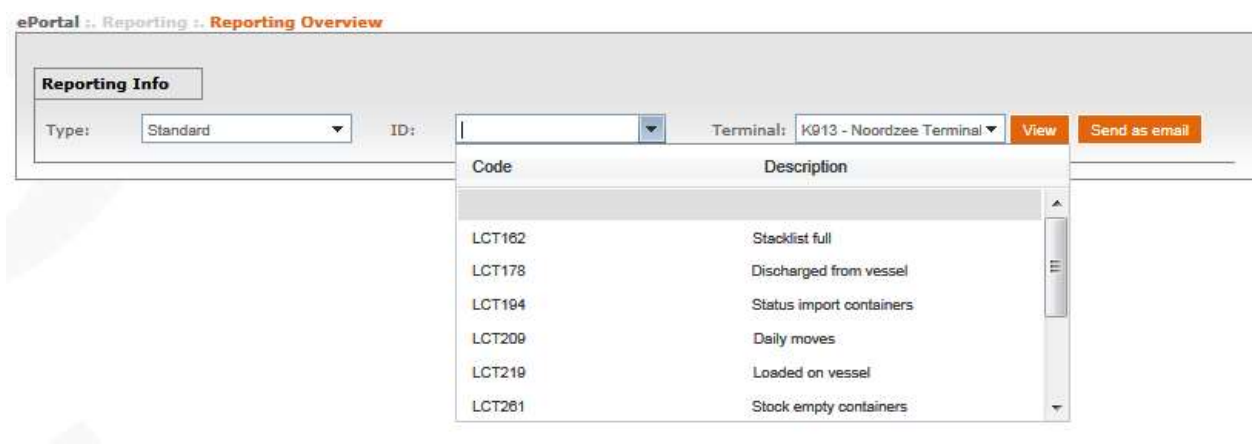

After selecting the list you wish to retrieve, system will collect all information. Some extra selection options will appear:

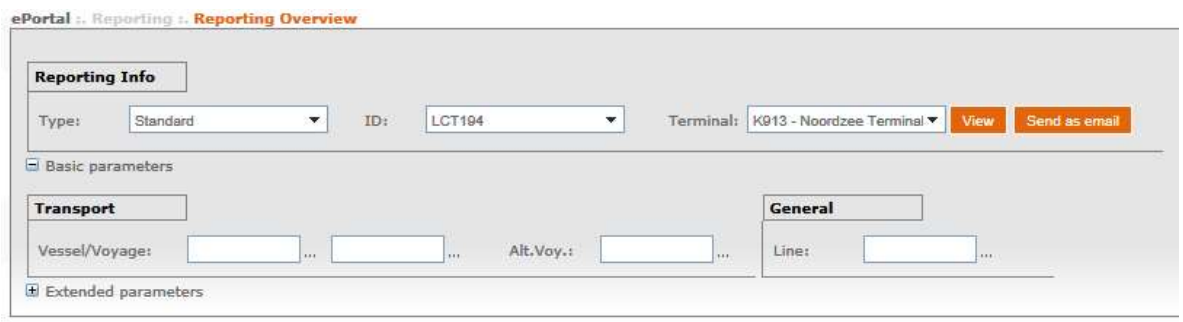

- $\rightarrow$  Select preferred selections
- $\rightarrow$  Provide the preferred selections

 $\rightarrow$  By clicking on  $\overline{B}$  Extended parameters extra selections can be added

The default selections are similar to the list you will receive via email…

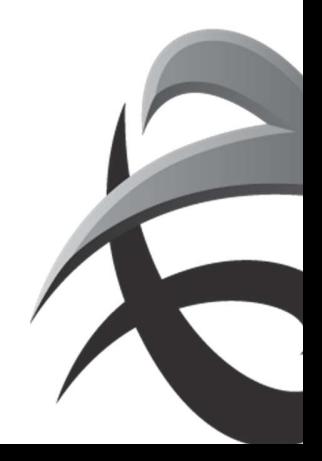

## INSTRUCTIES - PSA ANTWERP - GUIDELINES

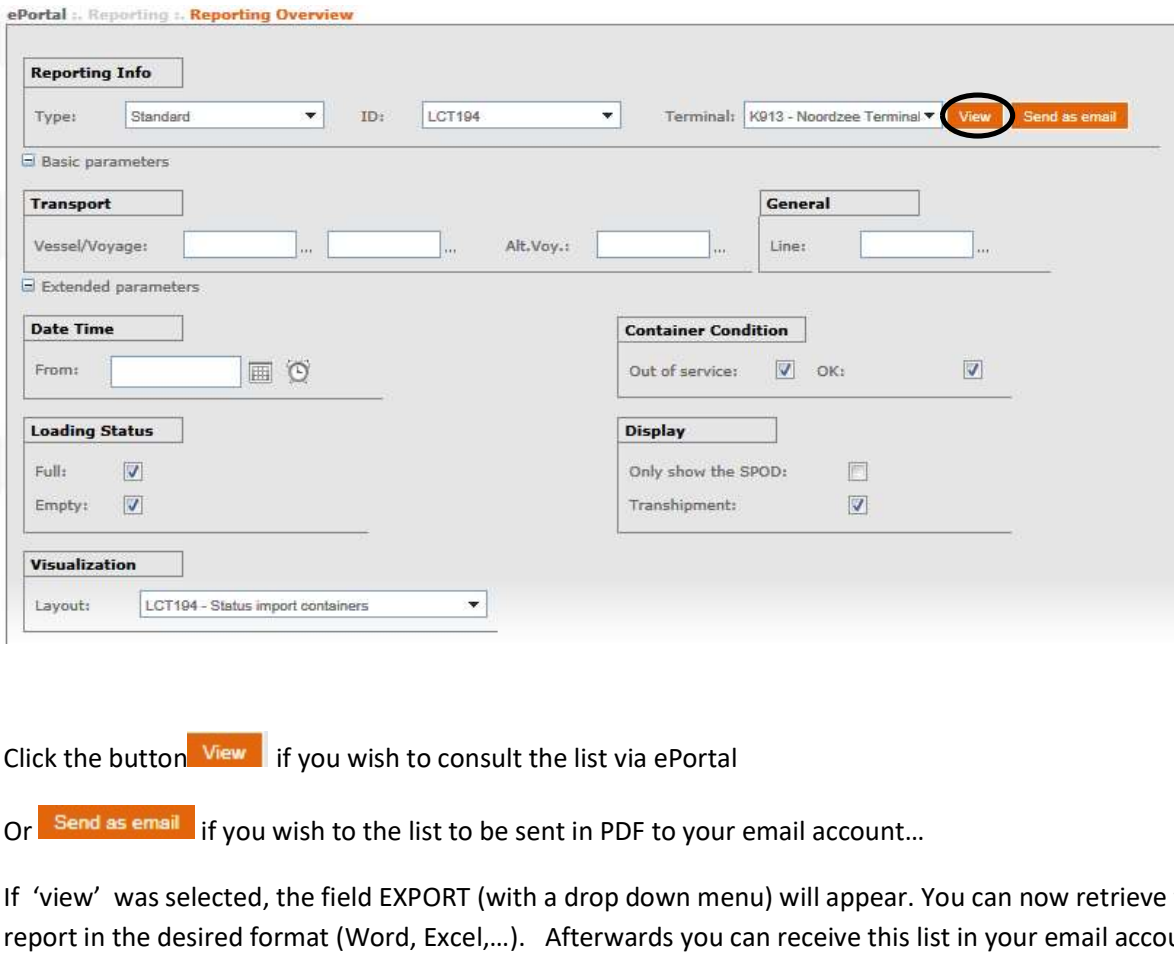

Or Send as email if you wish to the list to be sent in PDF to your email account...

If 'view' was selected, the field EXPORT (with a drop down menu) will appear. You can now retrieve the report in the desired format (Word, Excel,…). Afterwards you can receive this list in your email account when clicking 'send as email'.

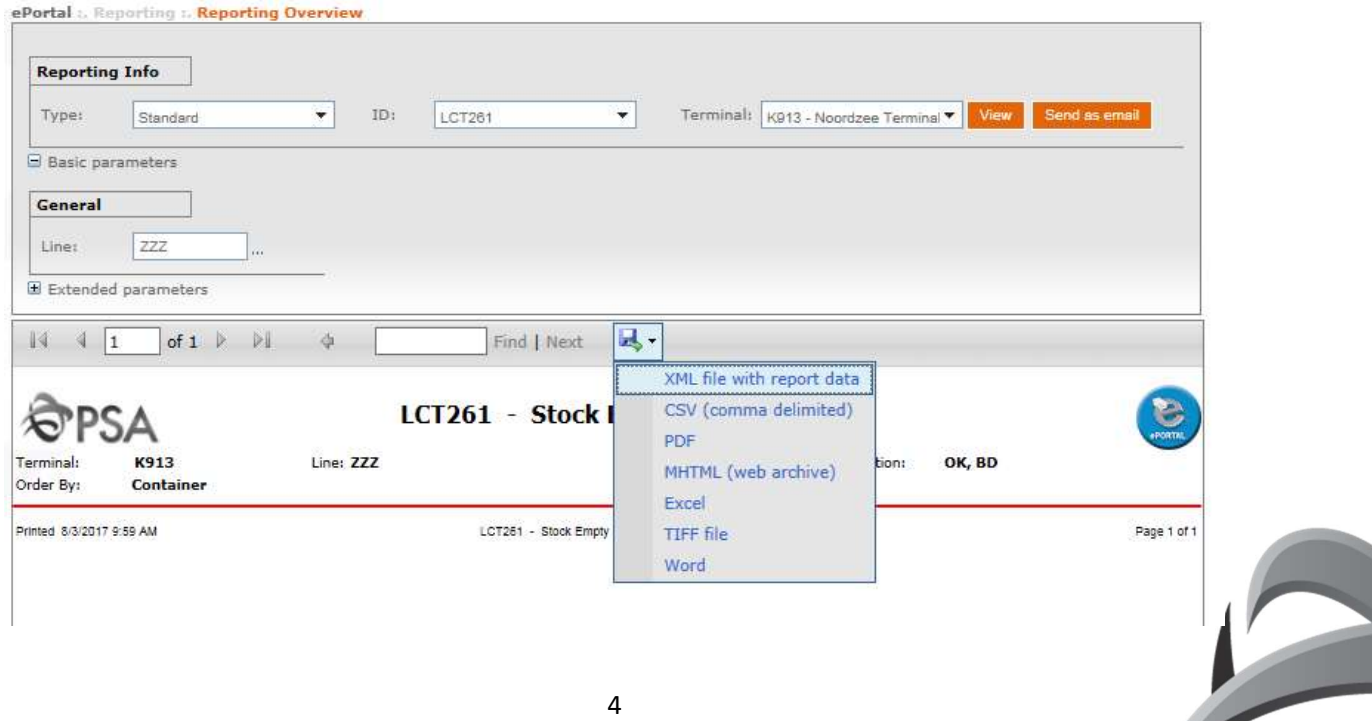